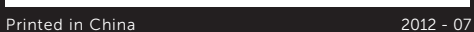

Computer Features

Funkcje komputera | Особенности компьютера | Bilgisayar Özellikleri | המחשב תכונות

6

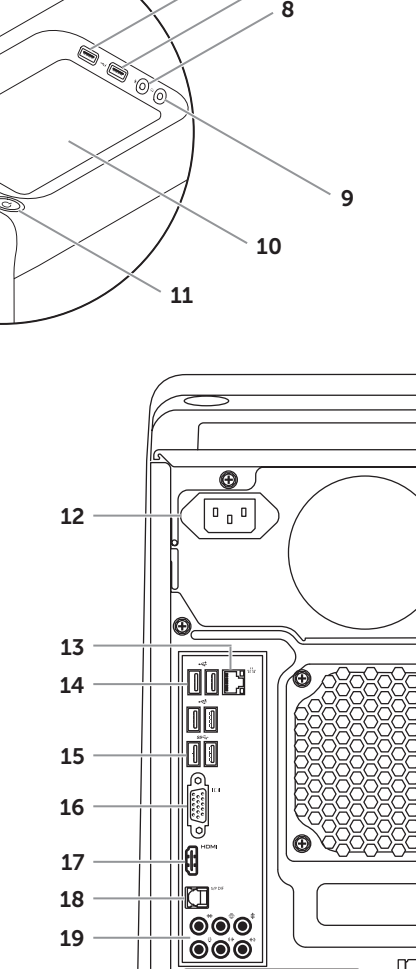

Skrócona instrukcja uruchomienia | Краткое руководство по началу работы מדריך התחלה מהירה | Kılavuzu Başlangıç Hızlı

# 22. Asma kilit halkaları

22

- .1 נורית קורא כרטיסי מדיה .2 קורא כרטיסי מדיה  $(2)$  כיסויי כונן אופטי  $\overline{\mathbf{3}}$
- .4 יציאות 3.0 USB)2(
- .5 לחצני הוצאה של הכונן האופטי )2(
- .6 יציאת 2.0 USB עם PowerShare .7 יציאת 2.0 USB
	- $\cdot$  יציאת מיקרופון  $\cdot$

XPS **8500**

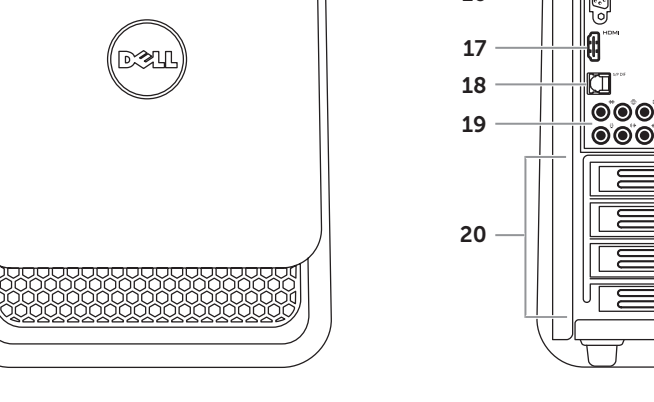

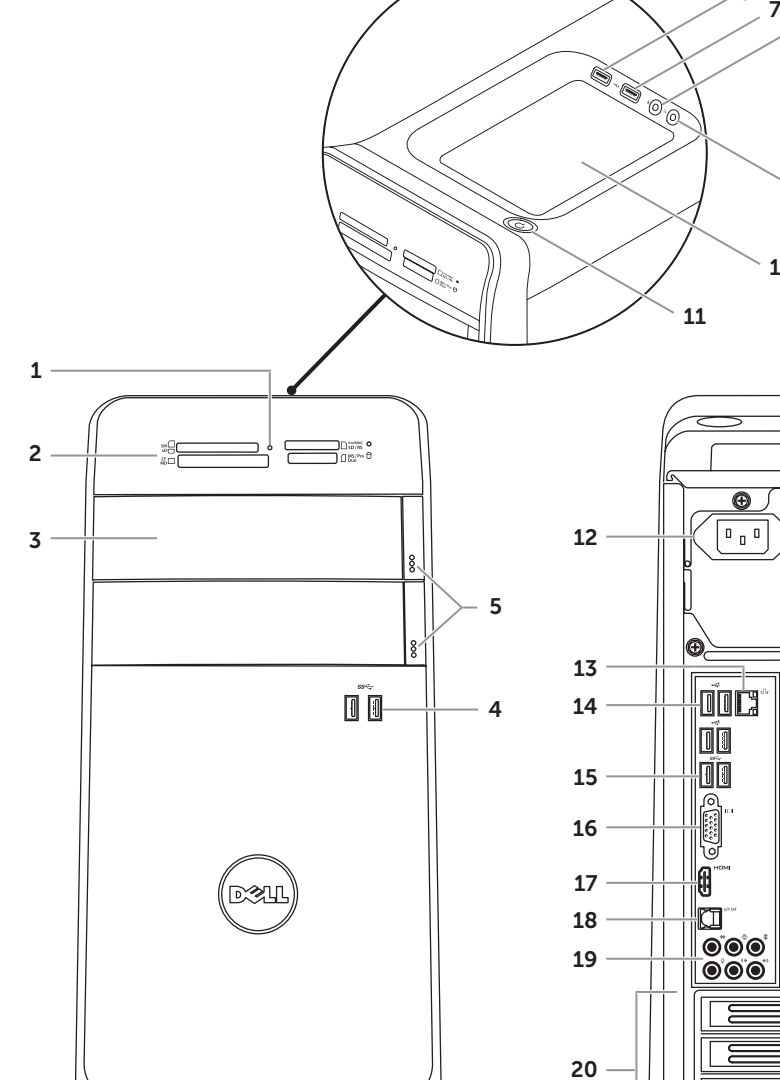

# Quick Start Guide

**10.** Accessory tray **11.** Power button 12. Power port

**14.** USB 2.0 ports (4) **15.** USB 3.0 ports (2) 16. VGA port 17. HDMI port **18.** Optical S/P DIF port

9. Złacze słuchawek 10. Taca na akcesoria 11. Przycisk zasilania 12. Złacze zasilania

- 19. Audio ports (6) **20.** Expansion-card slots (4)
- 21. Security-cable slot
- 13. Network port and network lights 22. Padlock rings

- 18. Optyczne złacze S/P DIF
- 19. Złącza audio (6)
- 20. Gniazda kart rozszerzeń (4) 21. Gniazdo linki zabezpieczającej

# 13. Złącze sieciowe i lampki wskaźników 22. Ucha kłódki

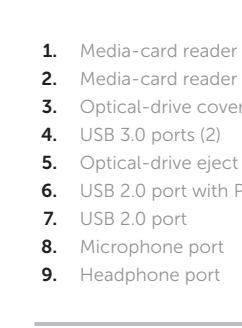

**14.** Порты USB 2.0 (4) 15. Порты USB 3.0 (2)

13. Сетевой разъем и индикаторы

9. Kulaklık bağlantı noktası 10. Aksesuar tepsisi 11. Güç düğmesi 12. Güç bağlantı noktası

# 2. Ortam kartı okuyucu bağlantı noktası

 $21$ 

14. Porty USB 2.0 (4) 15. Porty USB 3.0 (2) 16. Złącze VGA 17. Złącze HDMI

- 
- optycznych (2)
- 
- optycznych (2)
- 
- 7. Port USB 2.0
- 8. Złącze mikrofonu
- 
- 2. Устройство чтения
- 
- 4. Порты USB 3.0 (2)
- 5. Кнопки открытия лотков
- функции PowerShare
- 1. Media-card reader light **3.** Optical-drive covers (2) **5.** Optical-drive eject buttons (2) **6.** USB 2.0 port with PowerShare
	-
- 1. Lampka czytnika kart pamięci 2. Czytnik kart pamięci 3. Pokrywy napędów dysków 4. Porty USB 3.0 (2) 5. Przyciski wysuwania dysków 6. Port USB 2.0 z funkcja PowerSha
	-
- 1. Индикатор устройства чтения мультимедийных карт мультимедийных карт 3. Крышки оптических дисководов (2)
	-
- оптических дисководов (2)
- 6. Разъем USB 2.0 с поддержкой
- 1. Ortam kartı okuyucu ışığı 3. Optik sürücü kapakları (2) 4. USB 3.0 bağlantı noktaları (2) 5. Optik sürücü çıkartma düğmeleri (2) 13. Ağ bağlantı noktası ve ağ ışıkları
	-
- 7. USB 2.0 bağlantı noktası
- 8. Mikrofon bağlantı noktası
	- 1717יציאת HDMI אופטית S/P DIF יציאת  $(6)$ ופ $(6)$  $(4)$ חריצים לכרטיסי הרחבה  $20$
	- ריץ כבל אבטחה $21$
	- 2222טבעות של מנעול תליה

7. Порт USB 2.0 8. Порт для микрофона 9. Порт для наушников 10. Лоток для внешних устройств

11. Кнопка питания 12. Разъем питания

# 16. Порт VGA

- 17. Порт HDMI 18. Разъем под оптический
- кабель S/PDIF
- 19. Аудиопорты (6)
- 20. Слоты для плат расширения (4)
- 21. Гнездо для защитного троса 22. Проушины для навесного замка
- 18. Optik S/P DIF bağlantı noktası
- 19. Ses bağlantı noktası (6)
- 20. Genişletme kartı yuvaları (4)
- 21. Güvenlik kablosu yuvası
- 
- **6.** PowerShare ile birlikte USB 2.0 **14.** USB 2.0 bağlantı noktaları (4)
	- 15. USB 3.0 bağlantı noktaları (2) 16. VGA bağlantı noktası
	- 17. HDMI bağlantı noktası
		- - .9 יציאת אוזניות 10. מגש אביזרים **11.** לחצן הפעלה 12. יציאת מתח יציאת רשת ונוריות רשת **13** 1414יציאות 2.0 USB)4(
			- 15. יציאות 3.0 USB 3.0
				- 1616יציאת VGA

Dell™, logo DELL i XPS™ są znakami towarowymi firmy Dell Inc. Windows® jest znakiem towarowym lub zastrzeżonym znakiem towarowym firmy Microsoft Corporation w Stanach Zjednoczonych i/lub w innych krajach. Model wg normy: D03M | Typ: D03M005

Dell™, DELL logosu ve XPS™, Dell Inc.'e ait ticari markalardır. Windows® ABD'de ve/veya diğer ülkelerde Microsoft Corporation'a ait ticari marka ya da tescilli ticari markadır.

### Información para la NOM o Norma Oficial Mexicana (Solo para México)

La siguiente información afecta a los dispositivos descritos en este documento de acuerdo a los requisitos de la Normativa Oficial Mexicana (NOM): Importador:

Dell México S.A. de C.V. Paseo de la Reforma 2620 – Piso 11°

Col. Lomas Altas 11950 México, D.F. Número de modelo normativo: P30G Voltaje de entrada: 100 V CA–240 V CA Intensidad de entrada (máxima): 1,70 A

Frecuencia de entrada: 50 Hz–60 Hz

# Contacting Dell

To contact Dell for sales, technical support, or customer service issues, go to dell.com/ContactDell

# **Kontakt z firmą Dell**

Aby skontaktować się z działem sprzedaży, pomocy technicznej lub obsługi klienta firmy Dell, przejdź do strony internetowej **dell.com/ContactDell**

### обращение в компанию Dell

Чтобы обратиться в компанию Dell по вопросам сбыта, технической поддержки или обслуживания пользователей, перейдите на веб-узел dell.com/ContactDell

# **Dell'e Başvurma**

Satış, teknik destek veya müşteri hizmetleri ile ilgili konular için Dell'e başvurmak üzere **dell.com/ContactDell**  adresine gidin

# **פנייה אל Dell**

לפנייה אל Dell בנושא מכירות, תמיכה טכנית או שירות לקוחות, **dell.com/ContactDell** באתר בקר

## More Information

For regulatory and safety best practices, see dell.com/regulatory\_compliance

## **Więcej informacji**

Zalecenia dotyczące bezpieczeństwa i przepisów prawa są dostępne pod adresem **dell.com/regulatory\_compliance**

# Подробная информация

Для получения сведений о соответствии нормативным требованиям и технике безопасности перейдите на веб-узел dell.com/regulatory\_compliance

# **Daha Fazla Bilgi**

Yasal bilgiler ve en iyi güvenlik bilgileri için bkz. **dell.com/regulatory\_compliance**

**מידע נוסף**

לקבלת מידע נוסף אודות שיטות העבודה המומלצות בנושאי תקינה ובטיחות, עיין בכתובת **compliance\_regulatory/com.dell**

 $\odot$ 

### © 2012 Dell Inc.

Dell™, the DELL logo, and XPS™ are trademarks of Dell Inc. Windows® is either a trademark or registered trademark of Microsoft Corporation in the United States and/or other countries.

Regulatory model: D03M | Type: D03M005 Computer model: XPS 8500

### **© 2012 Dell Inc.**

Model komputera: XPS 8500

### © 2012 г. Dell Inc.

Dell™, логотип DELL и XPS™ являются товарными знаками Dell Inc.; Windows® является товарным знаком или охраняемым товарным знаком Microsoft Corporation в США и (или) других странах.

Модель согласно нормативной документации: D03M | Тип: D03M005 Модель компьютера: XPS 8500

### **© 2012 Dell Inc.**

Yasal model: D03M | Tür: D03M005

### Bilgisayar modeli: XPS 8500

### © 2012 Dell Inc.

"DELL ו- הלוגו של DELL ו- "ZPS הם סימנים מסחריים של .Dell Inc בארצות הברית<br>הוא סימן מסחרי או סימן מסחרי רשום של Microsoft Corporation בארצות הברית

ו/או בארצות אחרות.

D03M005 :סוג | D03M :תקינה דגם

דגם מחשב: 8500 XPS

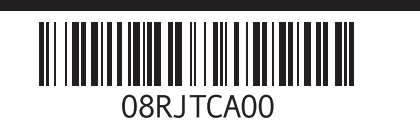

# Service Tag

Kod Service Tag Метка обслуживания Servis Etiketi תג שירות

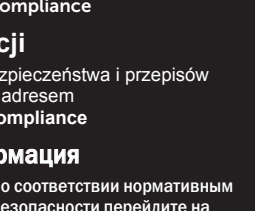

WWW.DELL.COM

**Express Service Code: XXXXXXXXX** 

Service Tag: XXXXXXX

# Connect the keyboard and mouse 1

Podłącz klawiaturę i mysz | Подсоедините клавиатуру и мышь חבר את המקלדת ואת העכבר | bağlama fareyi ve Klavyeyi

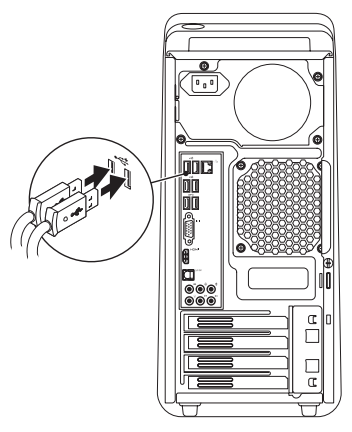

# 2 Connect the network cable (optional)

Podłącz kabel sieciowy (opcjonalnie) | Подсоедините сетевой кабель (необязательно) חבר את כבל הרשת (אופציונלי) | (Ağ kablosunu takın (isteğe bağlı

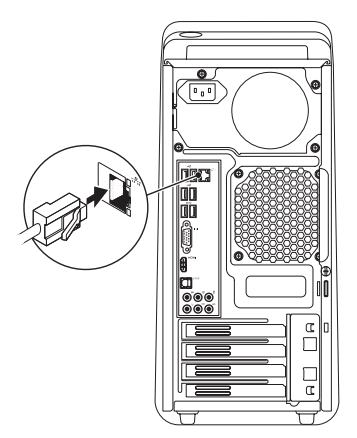

# 3 Connect the display and the set of the set of the set of the set of the set of the set of the set of the set o

# Connect the power cable and press the power button

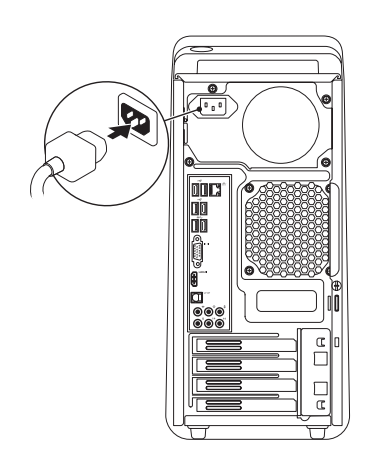

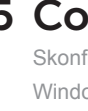

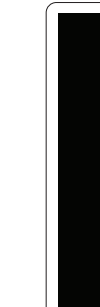

Podłącz kabel zasilania i naciśnij przycisk zasilania Подсоедините кабель питания и нажмите кнопку питания Güç kablosunu takıp güç düğmesine basın חבר את כבל החשמל ולחץ על לחצן ההפעלה

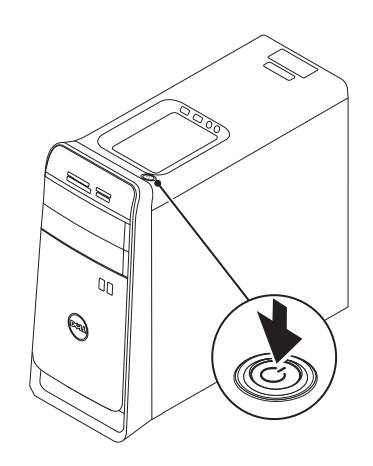

Podłącz monitor | Подключите дисплей חבר את הצג | bağlama Ekranı

- $\mathbb Z$  NOTE: If you ordered your computer with an optional discrete graphics card, connect the display to the port on your discrete graphics card.
- **UWAGA:** Jeśli z komputerem została zamówiona opcjonalna autonomiczna karta graficzna, podłącz monitor do złącza na autonomicznej karcie graficznej.
- ПРИМЕЧАНИЕ. Если вы приобрели компьютер, укомплектованный дополнительным графическим адаптером на отдельной плате, подсоедините дисплей к разъему на графическом адаптере на отдельной плате.
- **1988** NOT: Bilgisayarınızı isteğe bağlı ayrı bir grafik kartıyla sipariş ettiyseniz, ekranı ayrı grafik kartınızdaki bağlantı noktasına bağlayın.

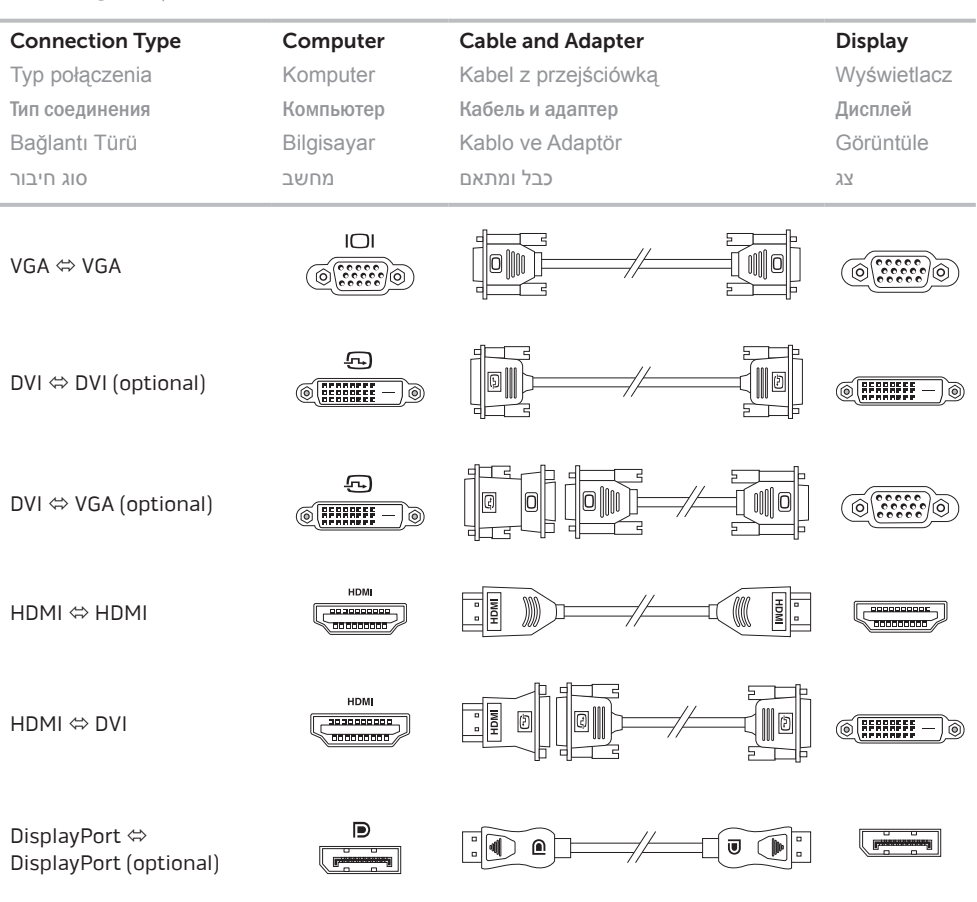

Skonfiguruj system Windows | Завершите установку Windows השלם את תוכנית ההתקנה של Windows | tamamlayın kurulumunu Windows

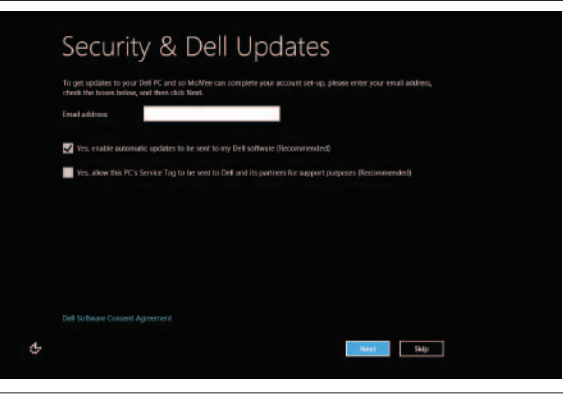

**הערה:** אם הזמנת את המחשב עם כרטיס גרפי נפרד אופציונלי, חבר את הצג אל היציאה שבכרטיס הגרפי הנפרד.

# 5 Complete Windows setup

# Enable security

Włącz zabezpieczenia Включите средства безопасности Güvenliği etkinleştir הפעל אבטחה

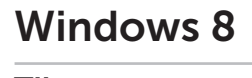

# Scroll to access more tiles

Przewiń, aby wyświetlić więcej kafelków Прокрутите страницу, чтобы открыть больше иконок Daha fazla katman erişimi için kaydırın גלול כדי לגשת לחלוניות נוספות

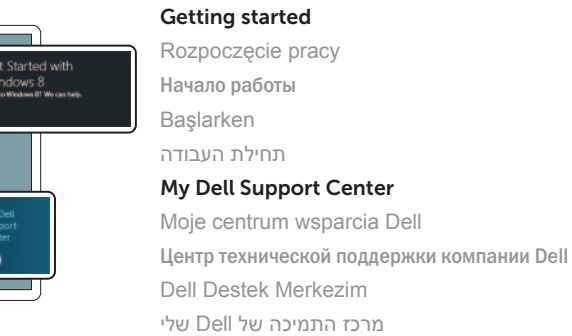

Started with .<br>/indows 8<br>\*\*\*\*\*\*\*\*\*\*\*\*\*\*\*\*\*\*\*\*\*\*\*\*

**Dell**<br>Shop

 $\Theta$ 

### Point mouse to lower- or upper-right corner

Resources Zasoby | Ресурсы | Kaynaklar | משאבים

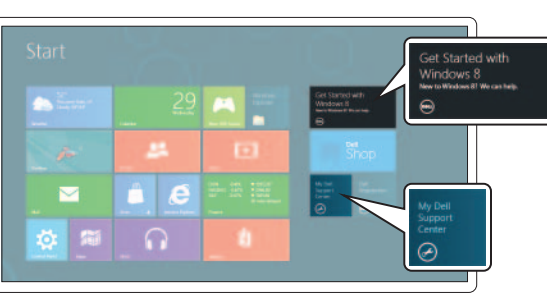

Wskaż myszą prawy dolny lub górny róg Наведите курсор на левый или правый верхний угол Fareyi sağ alt veya üst köşeye götürün כוון את העכבר לפינה הימנית התחתונה או העליונה

Tiles Kafelki | Иконки | Katmanlar | חלוניות

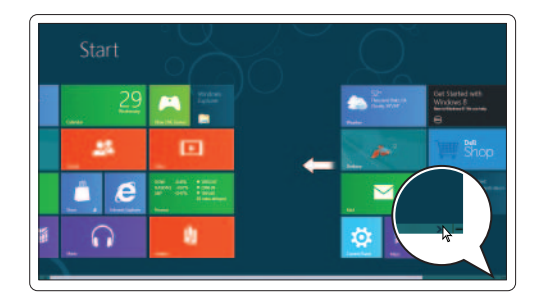

Charms sidebar Pasek boczny | Боковая панель быстрого доступа Charms kenar çubuğu | Charms צדי סרגל

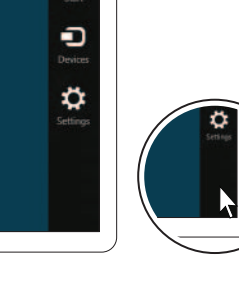

 $\bullet$